# **Το Audacity, το φως και ένα βαζάκι σε νέες περιπέτειες.**

#### **Παναγιώτης (Τάκης) Λάζος**

26<sup>ο</sup> ΓΕΛ Αθηνών [taklazos@gmail.com](mailto:taklazos@gmail.com)

#### **Περίληψη**

Τα δωρεάν λογισμικά επεξεργασίας ήχου εμφανίζονται συχνά στη σύγχρονη βιβλιογραφία διδακτικής της φυσικής αντικαθιστώντας ενίοτε τους παλμογράφους σε γνωστά ή καινούργια πειράματα. Η διάδοση των υπολογιστών το μηδενικό κόστος απόκτησης των λογισμικών και η ευκολία χειρισμού τους είναι οι βασικές αιτίες της συγκεκριμένης τάσης.

Στην παρούσα εργασία προτείνεται η χρήση του δωρεάν λογισμικού επεξεργασίας ήχου Audacity για να διερευνηθεί ποσοτικά ένα γνωστό και ιδιαίτερα ενδιαφέρον πείραμα επίδειξης, το οποίο μέχρι τώρα αντιμετωπίζεται συνήθως μόνο ποιοτικά.

**Λέξεις κλειδιά:** Φως, Λογισμικό Επεξεργασίας ήχου, Εναλλασσόμενο ρεύμα.

### *1. Εισαγωγή*

Η ευρύτατη διάδοση των υπολογιστών, οι σχεδόν ανεξάντλητες δυνατότητες που προσφέρουν και επιπλέον η ύπαρξη δωρεάν λογισμικού έχει οδηγήσει πολλά εκπαιδευτικά ιδρύματα αλλά και ανεξάρτητους εκπαιδευτικούς στην αναζήτηση καινοτόμων χρήσεων αυτού του υλικού στη διδασκαλία. Ειδικά για τη φυσική το πεδίο προσφέρει τεράστιες δυνατότητες αφού με μικρό ή ακόμα και χωρίς κόστος μπορεί να γίνει λήψη και επεξεργασία πειραματικών δεδομένων που μέχρι πρόσφατα απαιτούσαν ειδικό και ακριβό εξοπλισμό.

Σε αυτό το πλαίσιο, είναι αισθητή η παρουσία τόσο στη διεθνή βιβλιογραφία (de Winter, 2011) και (Gailey, 2015) όσο και στην αντίστοιχη ελληνική (Χαλκιαδάκης κ.α., 2014) και (Λάζος, 2015) προτάσεων για χρήση του δωρεάν λογισμικού επεξεργασίας ήχου Audacity στην εκτέλεση πειραμάτων. Αντίθετα από ότι θα περίμενε κανείς, τα πειράματα δεν περιορίζονται σε φαινόμενα που σχετίζονται με τον ήχο αλλά επεκτείνονται και σε φαινόμενα μηχανικής, οπτικής κλπ. Σχεδόν όλες οι προτεινόμενες δραστηριότητες θα μπορούσαν να πραγματοποιηθούν, όπως και συμβαίνει, με χρήση κλασικών οργάνων και διατάξεων ενός εργαστηρίου φυσικής, όπως παλμογράφος, χρονόμετρο με φωτοπύλες κλπ. Ωστόσο, η χρήση ενός δωρεάν λογισμικού, όπως το Audacity ή κάποιο παρόμοιο, παρουσιάζει τουλάχιστον 3 πλεονεκτήματα. Πρώτον, το κόστος είναι μηδενικό, θεωρώντας δεδομένη την ύπαρξη ενός υπολογιστή. Έπειτα, η λήψη ή και η επεξεργασία των μετρήσεων μπορεί να γίνει οπουδήποτε υπάρχει ένας υπολογιστής (πχ στο σπίτι των μαθητών) με αποτέλεσμα να υπάρχει ανεξαρτησία από την ύπαρξη, τη διαθεσιμότητα ή τον εξοπλισμό ενός εργαστηρίου φυσικής. Τέλος, η χρήση του Audacity, στο επίπεδο που αναφερόμαστε, είναι εύκολη και δεν χρειάζεται μεγάλος χρόνος εξοικείωσης όπως πχ με έναν παλμογράφο.

Η πρότασή μας αφορά στη μελέτη ενός εξαιρετικά ενδιαφέροντος φαινομένου, αυτού της παραγωγής ήχου συγκεκριμένης συχνότητας από ένα γυάλινο βάζο με αιθαλωμένη τη μισή του επιφάνεια (Euler et al., 2000), όταν σε αυτό προσπίπτει φως από ισχυρό λαμπτήρα που τροφοδοτείται με εναλλασσόμενο ρεύμα με τη βοήθεια του λογισμικού Audacity.

Η σχετική μελέτη πραγματοποιήθηκε στα πλαίσια πολιτιστικού προγράμματος που υλοποιήθηκε στο σχολείο μας (26<sup>ο</sup> ΓΕΛ Αθηνών) το προηγούμενο σχολικό έτος και είχε τίτλο «Τολμάς να στοιχηματίσεις; Πειράματα με αναπάντεχα αποτελέσματα». Στο πρόγραμμα συμμετείχαν 32 συνολικά μαθητές και από τις 3 τάξεις. Οι συναντήσεις της ομάδας είχαν δίωρη διάρκεια και πραγματοποιούνταν στο Σχολικό Εργαστήριο Φυσικών Επιστημών, μία φορά εβδομαδιαίως, αμέσως μετά το τέλος του ωρολογίου προγράμματος.

## *2. Πειραματική διαδικασία*

### *2.1 Περιγραφή κατασκευής*

Για την εκτέλεση του πειράματος χρειάζεται, εκτός από έναν υπολογιστή με εγκατεστημένο το λογισμικό Audacity, τα εξής υλικά:

Α. Ένα γυάλινο βαζάκι με το καπάκι του. Ένα τυπικό βαζάκι από μαρμελάδα χωρητικότητας περίπου 700mL είναι ιδανικό, αφού αφαιρεθεί η ετικέτα.

Β. Έναν λαμπτήρα πυρακτώσεως ισχύος κατά προτίμηση τουλάχιστον 60W που να τροφοδοτείται από το οικιακό ηλεκτρικό κύκλωμα. Λαμπτήρες οικονομίας ή LED είναι ακατάλληλοι για λόγους που θα εξηγηθούν στη συνέχεια.

Με ένα κερί αιθαλώνεται («καπνίζεται») η μισή εσωτερική επιφάνεια από το βαζάκι (Εικόνα 1). Επειδή το κερί θα στάζει στην άλλη μισή επιφάνεια συνίσταται αυτή να έχει καλυφθεί με αλουμινόχαρτο το οποίο στη συνέχεια αφαιρείται. Στη συνέχεια ανοίγεται με τρυπάνι μία οπή διαμέτρου 3 mm στο κέντρο του μεταλλικού καπακιού και αυτό βιδώνεται στο βαζάκι.

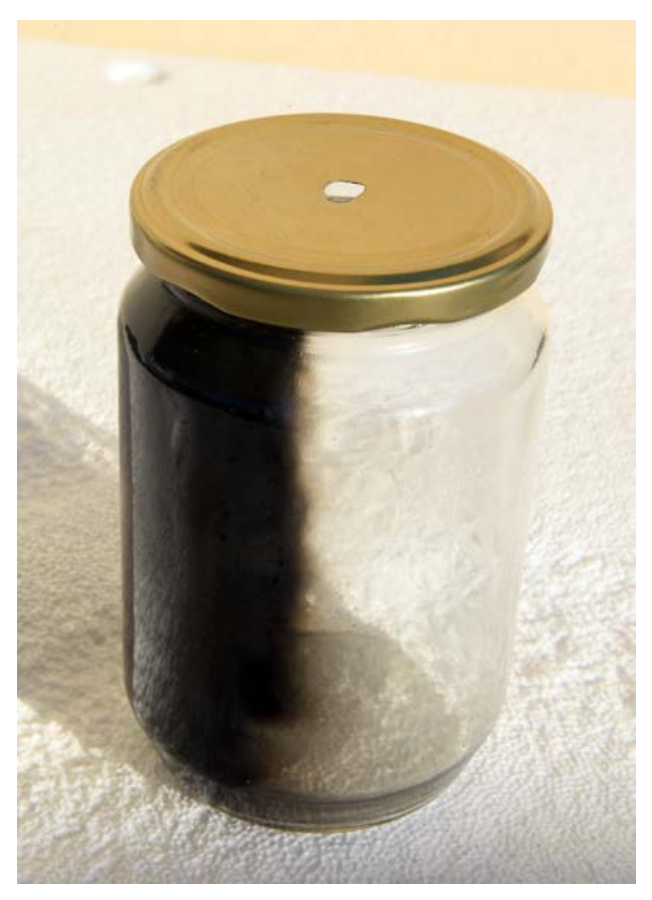

*Εικόνα 1 . Το βαζάκι στην τελική του μορφή.*

### *2.2 Περιγραφή φαινομένου*

Το βαζάκι τοποθετείται κοντά στο αυτί ενός παρατηρητή έτσι ώστε το καπάκι να εφάπτεται σε αυτό και με την οπή σε κεντρική θέση. Η καθαρή μισή επιφάνεια πρέπει να είναι στραμμένη προς τον λαμπτήρα (όχι αναγκαστικά μπροστά του για να μην ενοχλούνται τα μάτια του παρατηρητή) και σε απόσταση περίπου 50 cm. Μόλις ο λαμπτήρας ανάψει ο παρατηρητής αρχίζει να ακούει έναν χαρακτηριστικό μονότονο ήχο, ο οποίος παύει μόλις σβήσει ο λαμπτήρας.

#### *2.3 Εξήγηση του φαινομένου*

Ο λαμπτήρας εκπέμπει ορατό φως και υπέρυθρη ακτινοβολία μεγάλο μέρος της οποίας αφού εισέλθει στο βάζο από την καθαρή επιφάνεια απορροφάται από το αιθαλωμένο τμήμα της. Η εξωτερική επιφάνεια του βάζου θερμαίνεται και θερμαίνει και τον αέρα που βρίσκεται στο εσωτερικό του. Όμως, ο λαμπτήρας επειδή τροφοδοτείται με εναλλασσόμενο ρεύμα δεν έχει προφανώς σταθερή ακτινοβολία. Συγκεκριμένα, η τάση V στα άκρα του λαμπτήρα εξαρτάται από το χρόνο σύμφωνα με τη σχέση:

$$
V = V_0 \eta \mu 2\pi ft = V_0 \eta \mu 100\pi t \tag{1}
$$

Όπου: V0 είναι το πλάτος της εναλλασσόμενης τάσης και f είναι η συχνότητα της εναλλασσόμενης τάσης, η οποία στην στη χώρα μας είναι ίση με 50 Hz.

Τότε, η ισχύς P του ηλεκτρικού ρεύματος που διαρρέει τον λαμπτήρα εξαρτάται από το χρόνο σύμφωνα με τη σχέση:

$$
P=VI=(V_0\eta\mu100\pi t)(I_0\eta\mu100\pi t)=P_0\eta\mu^2100\pi t
$$
\n(2)

Η συχνότητα της ισχύος P είναι η διπλάσια εκείνης της τάσης, δηλαδή είναι ίση με 100 Hz. Ένας απλός τρόπος να γίνει αυτό κατανοητό από τους μαθητές, χωρίς να καταφύγουμε στα μαθηματικά, είναι η παρατήρηση πως ο λαμπτήρας αναπτύσσει μέγιστη ακτινοβολία δύο φορές σε κάθε κύκλο της τάσης.

Η ισχύς P είναι προφανώς ανάλογη με την ισχύ της ακτινοβολίας του λαμπτήρα, άρα επίσης ανάλογη τόσο με την ισχύ που απορροφάται από την αιθαλωμένη επιφάνεια όσο και με εκείνη, που τελικά, απορροφά ο αέρας εντός του δοχείου. Συνεπώς, ο αέρας προσλαμβάνει ενέργεια από την αιθαλωμένη επιφάνεια με περιοδικό τρόπο. Αυτό έχει σαν συνέπεια η τιμή της θερμοκρασίας (άρα και της πίεσης) του αέρα να μεταβάλλεται περιοδικά με συχνότητα ίση με 100 Hz. Όμως, περιοδική μεταβολή της πίεσης εντός του δοχείου με συχνότητα 100 Hz σημαίνει δημιουργία ήχου ίσης συχνότητας. Το κλειστό δοχείο, με μόνο άνοιγμα την οπή στο καπάκι, λειτουργεί ως αντηχείο και ενισχύει τον ήχο τόσο ώστε να γίνει ακουστός.

Η αιτία που οι λαμπτήρες οικονομίας είναι ακατάλληλοι για το συγκεκριμένο πείραμα είναι ακριβώς η… οικονομία ενέργειας που επιτυγχάνουν καθώς καταναλώνουν σαφώς μικρότερη ηλεκτρική ισχύ για να εκπέμψουν ορατό φως ίδιας ισχύος σε σχέση με έναν λαμπτήρα πυρακτώσεως. Η διαφορά βρίσκεται στην πολύ μικρότερη εκπομπή υπέρυθρης ακτινοβολίας που επιτυγχάνει ένας λαμπτήρας οικονομίας, καθώς η εκπομπή φωτός δεν βασίζεται στην ανάπτυξη μεγάλης θερμοκρασίας, με θετικά αποτελέσματα για το περιβάλλον αλλά μηδαμινή επίδραση στη θέρμανση του αέρα μέσα στο βάζο.

#### *2.4 Το λογισμικό επεξεργασίας ήχου Audacity*

Το λογισμικό Audacity είναι ένα ελεύθερο λογισμικό επεξεργασίας ήχου. Προσφέρει μεγάλη ποικιλία επιλογών επεξεργασίας ήχου, για τη λήψη των μετρήσεων όμως χρειάζονται μόνο οι επιλογές εγγραφής ήχου από μικρόφωνο. Το Audacity μπορεί να καταγράψει ήχο με προεπιλεγμένο ρυθμό δειγματοληψίας 44100 Hz (με δυνατότητα επέκτασης στα 96000 Hz) και αυτό το καθιστά έναν χρήσιμο χρονομετρητή. Ο ρυθμός δειγματοληψίας μετράει τον αριθμό των δειγμάτων ανά δευτερόλεπτο που λαμβάνονται από το δειγματολήπτη, στην περίπτωσή μας από την κάρτα ήχου του υπολογιστή με τη βοήθεια του λογισμικού Audacity. Όσο μεγαλύτερος είναι αυτός ο ρυθμός τόσο μεγαλύτερη είναι και η χρονική διακριτική ικανότητά του.

Αξίζει να αναφερθεί πως στην είσοδο mic του υπολογιστή μπορεί να συνδεθεί οποιοδήποτε ηλεκτρικό σήμα –εκτός του σήματος του μικρόφωνου- αρκεί να ληφθούν μέτρα προστασίας της κάρτας ήχου για ισχυρά σήματα. Κατά συνέπεια, μπορεί να συνδεθεί ένα πηνίο, ένα φωτοβολταϊκό στοιχείο κλπ.

Στις αναφορές υπάρχουν περισσότερες πληροφορίες για το λογισμικό και οδηγίες για τη μεταφόρτωσή του σε υπολογιστή (Audacity. Εγχειρίδιο χρήσης στην ελληνική γλώσσα) και (Audacity. Manuals and documentation).

#### *2.5 Ποσοτική μελέτη του φαινομένου*

Η θεωρητική μελέτη του φαινομένου προβλέπει πως ο ήχος που δημιουργείται στο βάζο έχει συχνότητα 100 Hz. Για να ελεγχθεί η θεωρητική πρόβλεψη θα χρησιμοποιηθεί το Audacity. Συνδέουμε ένα μικρόφωνο στην είσοδο mic του υπολογιστή και το τοποθετούμε ακριβώς δίπλα στην οπή του καπακιού του βάζου. Ανοίγουμε το λογισμικό Audacity και ακολουθούμε τα εξής βήματα:

• Σύρουμε εντελώς δεξιά τον επιλογέα Input Volume Slider (Εικόνα 2). Αυτό γίνεται για να ενισχύσουμε το εισερχόμενο σήμα το οποίο είναι ασθενές.

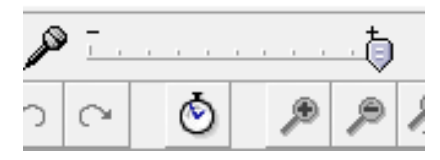

*Εικόνα 2. Ο επιλογέας Input Volume Slider.*

- Θέτουμε τον λαμπτήρα σε λειτουργία.
- Επιλέγουμε το εικονίδιο Record. Πρόκειται για το κόκκινο κυκλικό εικονίδιο στην (Εικόνα 3). Με τον τρόπο αυτό αρχίζει η εγγραφή του ήχου.
- Μετά από περίπου 10 sec επιλέγουμε το εικονίδιο Διακοπή. Πρόκειται για το καφέ τετράγωνο εικονίδιο στην (Εικόνα 3).

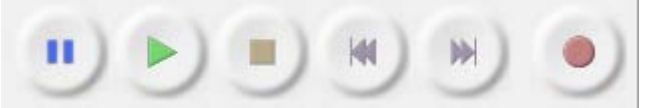

*Εικόνα 3. Τα εικονίδια ελέγχου εγγραφής.*

• Ο λαμπτήρας τίθεται εκτός λειτουργίας.

• Εφόσον έχουν πραγματοποιηθεί όλα σωστά, στην οθόνη θα εμφανιστεί μία κυματομορφή σαν αυτή της (Εικόνας 4). Παρατηρούμε πως η κυματομορφή είναι περιοδική και έστω Τ η περίοδός της.

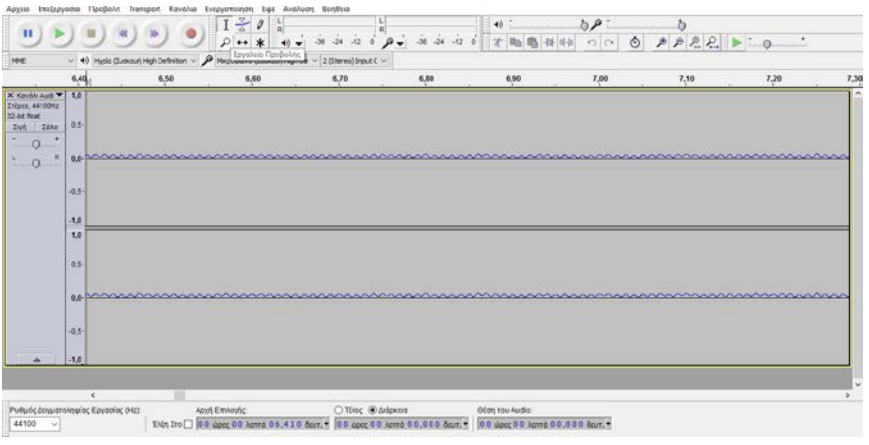

*Εικόνα 4. Η κυματομορφή του ήχου (δύο κανάλια).*

• Χρησιμοποιούμε το εργαλείο της (Εικόνας 5) (εργαλείο επιλογής) και με αυτό επιλέγουμε μια περιοχή με 50 διαδοχικά μέγιστα της έντασης του ήχου (Εικόνα 6), η οποία προφανώς αντιστοιχεί σε χρόνο t=50T.

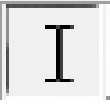

7.00  $7,10$  $0.5$  $\circ$  $\overline{a}$  $\frac{1}{1}$  $0.5$ w 45 (Hz) April Ethioph; CTUos ® Διέρκαια Dion του Audio:<br>| 10th 2το Π| 0 9 ώρες 0 0 Juma 06,445 δευτ. | 0 0 ώρες 0 0 Juma 0 0,500 δευτ. | 0 0 ώρες 0 8 Juma 0 0,000 δευτ. |  $44100 \sim$ 

*Εικόνα 5. Το εικονίδιο του Εργαλείου Επιλογής.*

*Εικόνα 6. Η επιλεγμένη περιοχή 50 διαδοχικών μεγίστων της έντασης του ήχου.*

• Ο χρόνος t δίνεται αυτόματα από το Audacity στο πλαίσιο που βρίσκεται στο κάτω κεντρικό τμήμα της οθόνης (Εικόνα 7) εφόσον έχει επιλεγεί η «Διάρκεια». Η περίοδος Τ του ήχου ισούται με:

 $T=t/50=0.5$ sec/50=0.01 sec

και η συχνότητα είναι: f=1/T=100,00 Hz. Είναι προφανές πως η συμφωνία με τη θεωρητική πρόβλεψη είναι εξαιρετική.

```
Ο Τέλος <sup>Ο</sup> Διάρκεια
00 ώρες 00 λεπτά 00.500 δευτ.
```
*Εικόνα 7. Το πλαίσιο αναφοράς της Διάρκειας.*

Αξίζει να σημειωθεί πως στα πλαίσια του International Young Physicists' Tournaments μία ομάδα φοιτητριών εντόπισε μία δεύτερη αρμονική στο φάσμα του παραγόμενου ήχου με συχνότητα 200 Hz (Matiunin et al., 2013). Η ομάδα χρησιμοποίησε το λογισμικό Spectrum Lab, το οποίο όμως είναι μάλλον δύσχρηστο για μαθητές λυκείου. Η ένταση της δεύτερης αρμονικής μετρήθηκε να είναι 10000 φορές μικρότερη από εκείνη της αρμονικής των 100 Hz.

## *3. Συμπεράσματα*

Η εμπειρία της ομάδας από τη συγκεκριμένη δραστηριότητα υπήρξε ιδιαίτερα θετική. Η δημιουργία του ήχου από την επίδραση του φωτός στο βάζο εντυπωσίασε τους μαθητές, ενώ αφιερώθηκε πολύς χρόνος σε συζήτηση για τις πιθανές εξηγήσεις του φαινομένου. Ακόμα και όταν, ύστερα από καθοδήγηση του εκπαιδευτικού, υπήρξε ένας βαθμός συμφωνίας για την εξήγηση, αρκετοί μαθητές ήταν επιφυλακτικοί. Ωστόσο, ακόμα και για εκείνους, η μέτρηση της συχνότητας του ήχου στάθηκε ένα αρκετά ισχυρό επιχείρημα.

Ο συνδυασμός ενός πειράματος επίδειξης με απλά υλικά και μάλλον απροσδόκητα αποτελέσματα με τις δυνατότητες μέτρησης που προσφέρει το λογισμικό Αudacity είναι ένα ισχυρό εργαλείο στην προσπάθεια του εκπαιδευτικού να φέρει εύκολα και με χαμηλό κόστος τη φυσική πιο κοντά στους μαθητές.

## *Αναφορές*

Audacity. *Εγχειρίδιο χρήσης στην ελληνική γλώσσα*. Ανάκτηση από https://www.scribd.com/doc/55621235/Audacity-Manual-Greek

Audacity. *Manuals and documentation*. Ανάκτηση από: http://audacity.sourceforge.net/help/documentation

- Euler, M., Niemann, K. & Müller, A. (2000). Hearing Light. *The Physics Teacher* 38, 356.
- Gailey A. (2015). Signal Frequency Spectra with Audacity. *The Physics Teacher*. 53, 239.
- Matiunin V., Nozdrina A., Sсhetnikova A. (2013). *Hearing light* Ανάκτηση από το http://archive.iypt.org/solutions/
- de Winter J. (2011). Speed of sound in air. Ανάκτηση από το [http://audacityphysics.pbworks.com/w/page/41219781/Speed%20of%20so](http://audacityphysics.pbworks.com/w/page/41219781/Speed%20of%20sound%20in%20air) [und%20in%20air](http://audacityphysics.pbworks.com/w/page/41219781/Speed%20of%20sound%20in%20air)
- Λάζος Π. (2015). Δύο προτάσεις για τον υπολογισμό του «ρελαντί» κινητήρα εσωτερικής καύσης με λογισμικό επεξεργασίας ήχου. *Πανελλήνιο Συνέδριο για τη διάδοση των ΤΠΕ στην εκπαίδευση, με τίτλο «Νέος Παιδαγωγός»,* Αθήνα, Μάιος 2015.
- Χαλκιαδάκης Κ., Συσκάκης Γ., Αναστασιάδης Γ.& Τσίγκρης Μ. (2014). Χρήση του λογισμικού audacity για πειράματα μέσα και έξω από το εργαστήριο Φυσικής*. iteacher* 7, Ιανουάριος 2014, 288-293.

#### **Abstract**

The free audio editing software often appear in contemporary literature on physics teaching often replacing oscilloscopes on known or new experiments. The diffusion of PCs, the low cost and the easy usage of the audio editing software are the main causes of this trend. In this essay we propose the use of the free audio editing software Audacity to quantitatively investigate a known and particularly interesting demonstration experiment, which so far is treated only qualitatively.

**Keywords:** Light, Sound Editing Software, AC Current.